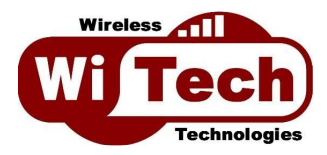

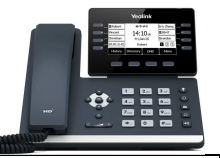

Yealink T53/T53W

#### **REPONDEUR**

Il est possible de consulter votre répondeur à partir de votre ligne IP appuyant sur la touche  $\boxtimes$  ou en composant le 123.

Lors du premier appel, il vous sera demandé de personnaliser l'annonce d'accueil : Options avancées : choix **5**, puis **1**.

Pour réécouter un message après l'avoir écouté : appuyer sur la touche **0** Pour sauvegarder un message après l'avoir écouté : appuyer sur la touche **2** Pour effacer un message après l'avoir écouté : appuyer sur la touche **7**

## **TRANSFERT ENTRE POSTES**

Pour transférer un appel vers un poste interne :

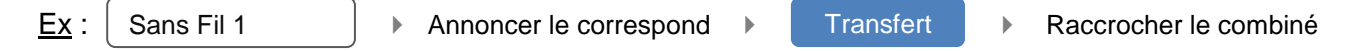

### **RENVOI DE VOTRE LIGNE**

Renvoi d'appels sans condition (tous les appels sont renvoyés vers un autre numéro fixe ou mobile) :

pour activer : \*70 suivi du numéro, puis Envoyer pour désactiver : #70 puis Envoyer

# **RACCOURCIS**

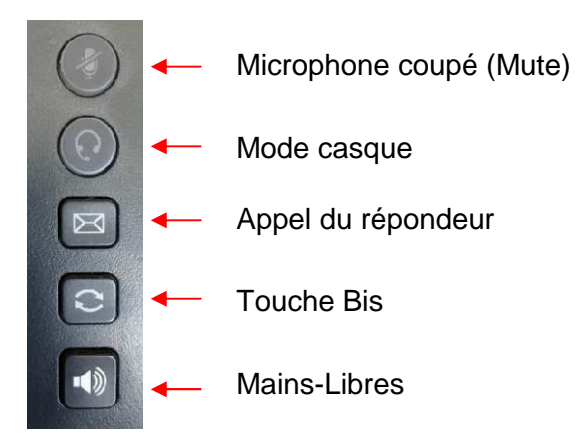

Important : la touche NPD (Ne Pas Déranger) rend votre ligne « occupée », et donc injoignable. Attention aux appuis involontaires.

#### **WITECH**

41a, rue Sainte Claire - 87000 Limoges Tél. : **05 55 335 335** - Mobile : **06 06 687 687**  Email : sav@witech.fr - Site Internet : www.witech.fr SARL au capital de 5 000 € - RCS Limoges 501 050 215 - SIRET : 501 050 215 00018

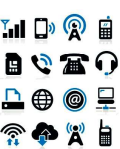